## Construir rosáceas com o Scratch

Usem um motivo desenhado por vós (vejam como podem fazê-lo no final da página) ou escolham um ator dos disponíveis no Scratch. Com este motivo vão criar um programa que desenhe uma rosácea. Certifiquem-se que o centro de rotação da figura, no editor de desenho, está em cima da mira no centro do ecrã.

Pistas/Desafios:

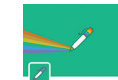

- Adicionem a extensão "caneta" ao vosso ambiente de Código;.
- usem o bloco "carimba-te" disponível nos blocos da "caneta";
- usem o bloco "gira …" disponível nos blocos do "Movimento";
- usem um ciclo (bloco "repete …") e descubram a relação entre o número de vezes que se repete e a medida da amplitude do ângulo utilizado para obter o efeito rosácea;
- usem o mesmo motivo e levem o Scratch a construir diferentes rosáceas, alterando o valor da amplitude do ângulo e o número de repetições (e alterando a posição do centro de rotação...).

Que relação observam entre o ângulo de rotação e o número de repetições?

De todas as rosáceas que obtiveram, escolham a que mais vos agradou e expliquem as razões da vossa escolha, por exemplo, quanto à beleza, dificuldade de construção, etc..

## **Instruções para o desenho de um motivo**

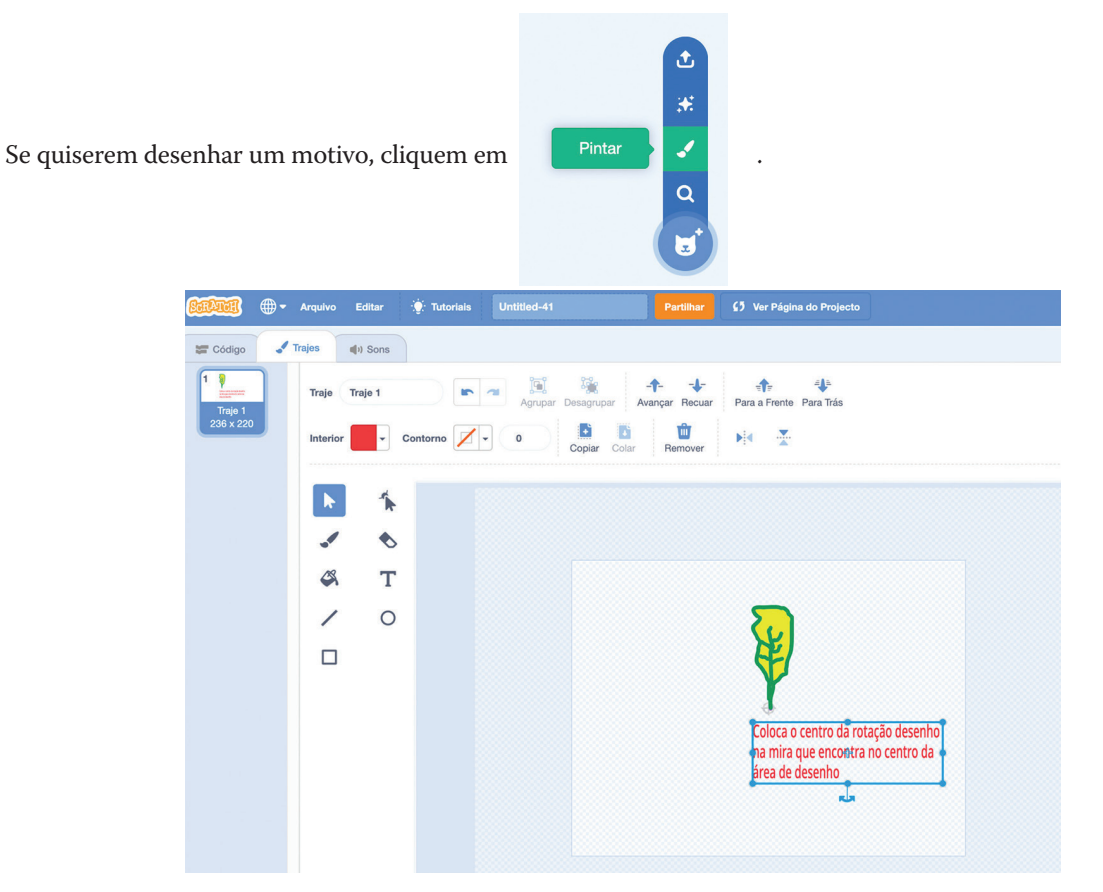